# **Qlik NPrinting® November 2020**

Release notes

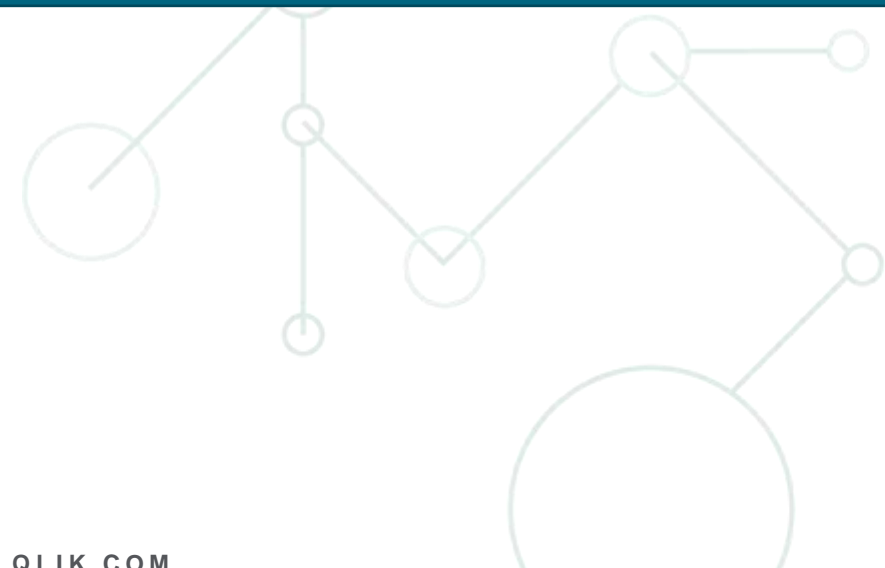

LEAD WITH DATA **QIIK Q** 

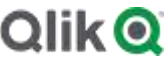

# TABLE OF CONTENTS

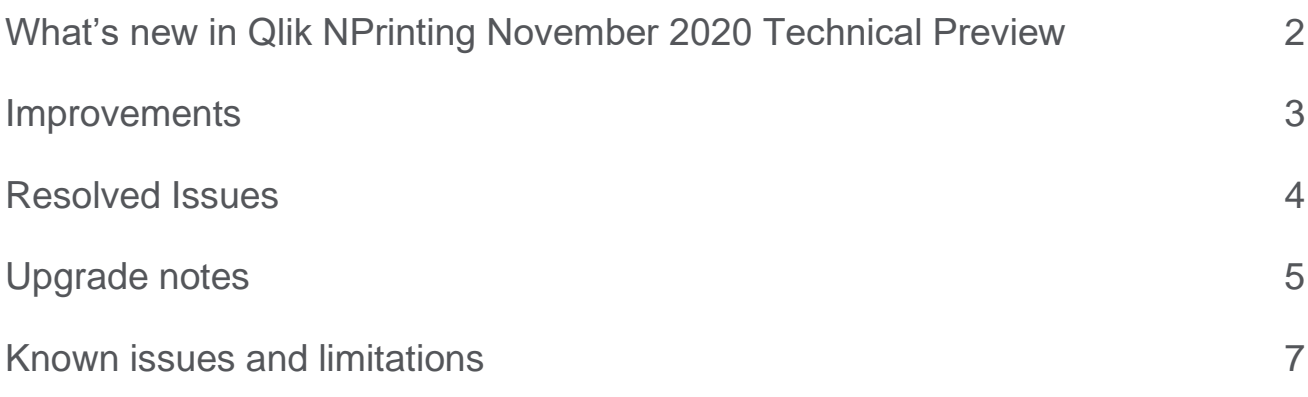

# <span id="page-2-0"></span>What's new in Qlik NPrinting November 2020

# **Audit Trail**

The new Qlik NPrinting Audit Trail provides insights about system information and integrity. For example, the Audit Trail can be used to monitor changes, user access, user behavior, and more. Audit Trail logs are stored in a specific database inside the Qlik NPrinting Repository server. You can configure maximum log file size and how long logs are kept. The Audit Trail database also supports backup and restore.

Audit Trail logs are consumed via a public REST API that provides data as text files separated by tabs.

# **RabbitMQ Server (Qlik NPrinting Messaging service) updated to 3.8.3**

# **This document covers the following releases:**

Qlik NPrinting November 2020 Release: November 10th, 2020

RabbitMQ Server (deployed as Qlik NPrinting Messaging Service) has been updated to version 3.8.3. RabbitMQ Server 3.8.3 has a new non-configurable internal limit. Message size cannot be higher than 512MB. Previous limit was 2GB. As consequence, is not possible to generate Qlik NPrinting reports bigger than 512MB.

The configuration file %ProgramData%\NPrinting\RabbitMQ\rabbitmq.config has been replaced by %ProgramData%\NPrinting\RabbitMQ\advanced.config

# <span id="page-3-0"></span>Improvements

# **Disabled reports cannot be selected in publish tasks**

#### Jira issue ID: OP-9130

Disabled reports are no longer available for selection in publish tasks and in NewsStand subscriptions. To make them visible, uncomment the option list-disabled-reports in the webengine.config file.

# **Unsupported email body tags are no longer migrated**

#### Jira issue ID: OP-9467

Embedding Excel reports as HTML in email bodies was supported in QlikView NPrinting 16. It is not supported in Qlik NPrinting 17 and newer. When you try to migrate an email with an unsupported template embedded in the body, the Migration Tool will show a warning in the task logs and will not migrate the tags.

# <span id="page-4-0"></span>Resolved Issues

### **Difficult to reset password**

Jira issue ID: OP-9489 If you forgot a password, the recovery procedure in April 2020 did not work because the recovery page went back to the login page. The workaround was to open a new browser and paste the password reset URL there.

# **Users groups were displayed in wrong sorting order**

Jira issue ID: OP-9616 Under the user groups page, the list of selected groups was not in alphabetically order.

# **Updating a subscription did not update the task app**

Jira issue ID: OP-9700

Updating a subscription by replacing a report with another from a different app resulted in the new report produced, but not listed in the NewsStand. Now you cannot change the report associated with a subscription after the subscription has been created. If you want to change the report, you have to delete the subscription and re-create it.

# **Encrypted passwords were visible on an internal API response**

Jira issue ID: OP-9712

The encrypted read and write passwords were visible on the response of an internal publish task API response.

#### **PowerPoint report generation failed**

Jira issue ID: OP-9394

Sometimes PowerPoint report generation failed with the error message "System.InvalidOperationException: Collection was modified; enumeration operation may not execute".

#### **Some email failures causes were not logged**

Jira issue ID: OP-9727

In some cases of email delivery failure, the reason was not writen in the task execution log or in the log files.

# <span id="page-5-0"></span>Upgrade notes

To upgrade to Qlik NPrinting November 2020, you must start from one of the following versions:

- November 2020 Technical Preview (20.39.1)
- September 2020 (20.31.2)
- September 2020 Technical Preview (20.31.1)
- June 2020 SR1 (20.19.5)
- June 2020 (20.19.3)
- June 2020 Technical Preview (20.19.0)
- April 2020 (20.10.2)
- April 2020 Technical Preview (20.10.0)
- February 2020 SR1 (20.0.3)
- February 2020 (20.0.2)
- February 2020 Technical Preview (20.0.0)
- November 2019 SR1 (19.40.4)
- November 2019 (19.40.3)
- November 2019 TP (19.40.0)
- September 2019 (19.29.3)
- September 2019 TP (19.29.0)
- June 2019 (19.19.4)
- June 2019 Technical Preview (19.19.0)
- April 2019 (19.9.5)
- April 2019 Technical Preview (19.9.0)
- February 2019 SR1 (19.0.4)
- February 2019 (19.0.3)
- February 2019 Technical Preview (19.0.0)
- November 2018 (18.39.6.0)
- November 2018 Technical Preview (18.39.0.0)
- September 2018 SR2 (18.29.9.0)
- September 2018 SR1 (18.29.8.0)
- September 2018 (18.29.7.0)
- June 2018 (18.19.6)
- June 2018 TP (18.19.0)
- April 2018 (18.9.5)
- April 2018 TP
- February 2018 SR1 (18.0.4)
- February 2018 (18.0.3)
- February 2018 TP (18.0.0)
- November 2017 (17.6.0)
- November 2017 TP (17.5.0001.0)
- September 2017 (17.5.0)
- September 2017 TP (17.4.0001.0)
- June 2017 (17.4.0)
- 17.3.1
- 17.3.0

If you have installed an older version of Qlik NPrinting, you must upgrade to Qlik NPrinting 17.3 before you can upgrade to Qlik NPrinting November 2020.

You must back up your data before you proceed. Data can become damaged if a problem occurs during the upgrade. If data is damaged, a backup is required to restore the repository. See: [Backup and restore of a](https://help.qlik.com/en-US/nprinting/November2020/Content/NPrinting/DeployingQVNprinting/Backup-restore.htm)  [repository.](https://help.qlik.com/en-US/nprinting/November2020/Content/NPrinting/DeployingQVNprinting/Backup-restore.htm)

After backup, you must follow the instructions for upgrading on the help site page **Qlik NPrinting upgrade**.

If you are upgrading from a version older than February 2018, all metadata caches (QlikView and Qlik Sense) will be marked as "not generated". This is due to a breaking change in the format of the metadata cache. All connection caches must be regenerated before you can edit a template or create a new connection.

# **Upgrade to November 2018 or newer**

If you are upgrading to November 2020 from September 2018 SR2 or older you must:

- Open port 4997 outbound on Qlik NPrinting Server and inbound on all Qlik NPrinting Engines.
- Reinstall all your Qlik NPrinting Engines and provide a password for certificate exchange.
- Open the Engine manager in the Web Console.
- Open the detail page for each Engine and send the certificate after inserting the same password you used during the engine's reinstallation.

Qlik NPrinting Engines stay offline until the certificate exchange is performed. Older Engine versions cannot connect to a Qlik NPrinting November 2020 Server.

# <span id="page-7-0"></span>Known issues and limitations

The following issues and limitations were identified at release time. The list is not comprehensive; it lists all known major issues and limitations. We expect to have these issues fixed in future versions.

# **Supported languages**

The following languages are supported:

- English
- French
- German
- Spanish
- Brazilian Portuguese
- Japanese
- Italian
- Simplified Chinese

Other languages are not officially supported. There may be issues with other languages, particularly those with right-to-left script and non-Roman alphabets.

#### **Qlik Sense custom size sheets**

Qlik Sense custom size sheets are not supported. Custom size will not be maintained on export.

# **Alternate states**

QlikView and Qlik Sense alternate states are not supported.

# **"Always One Selected Value" does not work correctly with QlikView Server 11.20 SR15**

#### Jira issue ID: OP-4663

Opening a QlikView document with at least one field with "Always One Selected Value=true" from QlikView Server version 11.20 SR15 causes incorrect results. You will see different values compared to opening the same document using a local connection.

The workarounds, in order of preference, are:

- Use a newer version of QlikView server.
- Remove the "Always One Selected Value=true" option.
- Connect the document locally.

#### **Qlik NPrinting must be installed only on C: drives**

#### Jira issue ID: OP-6196

Qlik NPrinting Server, Engine, and Designer can only be installed on C: drives. Any attempt to install them on a different drive will result in task failures.

# **Image size settings are not respected when adding the same object twice**

Jira issue ID: OP-5831

When you add the same object twice, using the Images node in Qlik NPrinting Designer, only the image size property of the first image is respected.

#### **QlikView On-Demand reports with data from mounted folders**

#### Jira issue ID: QVII-1336

When creating QlikView On-Demand reports based on connections that use mounted folders, not all selections are taken into consideration. Errors occur when a document name that is preceded by a mount name is sent in through automation to create a Document Chain Bookmark. This limitation applies to QlikView 11.20 SR15 and earlier.

#### **QlikView On-Demand reports cannot be connected to Qlik Sense**

It is possible to select the "Enable" check box in On-Demand for reports using Qlik Sense app data. These reports are visible in the QlikView On-Demand menu of the QlikView On-Demand add-on. But if selected, they will not generate reports, and you will see an error message.

#### **Qlik NPrinting Designer crashes sometimes with zoomed screen settings**

If you experience random crashes when using Qlik NPrinting Designer, open your Windows Display Settings in the Control Panel and verify that Smaller – 100% (default) is selected. When settings of 125% or 150% are selected, Qlik NPrinting Designer may crash.

#### **On-Demand works in Chrome and Firefox, but not in Internet Explorer (11 or older) or Edge**

Jira issue ID: OP-5908

In some cases, when you use Qlik NPrinting On-Demand in Internet Explorer 11 or Edge, the "origin" HTTP header is not generated. This results in the error message "REVEL\_CSRF: tokens mismatch". The workaround is to install Qlik NPrinting On-Demand on a Microsoft IIS server hosting QlikView Access point or use a different web browser.

#### **Upgrading from 17.0.2 to 17.1.0 with a QVP connection**

Jira issue ID: OP-3441

Upgrading from 17.0.2 to 17.1.0 with a QVP connection will fail with an Unhandled Exception: *System.InvalidOperationException: Could not upgrade database to version 17.1.2.0. ---> System.ArgumentException: Invalid connection string parameter DocumentPath: a.qvw.*  To upgrade from 17.0.2 to 17.1.1 with a QVP connection, you must do the following:

- 1. Change all the QVP connections to local connections.
- 2. Upgrade to 17.1.0.
- 3. Re-connect to QVP Connections.

# **On-Demand objects do not appear in Access Point**

Jira issue ID: OP-4655 After upgrading to QlikView 11.20 SR15 or SR16, you must add the missing MIME types to make the On-Demand add-on work.

To add the two new mime types in the QMC:

- 1. In the QMC, open the System tab.
- 2. Click Setup.
- 3. Expand the QlikView Web Server node.
- 4. Click on QVWS@YourServer.
- 5. Click the Web tab.
- 6. In the Mime Types section, the click the green **+** button in the upper right corner.
- 7. Add the following rows to the Content column:
	- .JSON in the Extension column and application/json

.TTF in the Extension column and application/x-font-truetype

This problem does not occur with new installations of QlikView 11.20 SR15 or SR16.

#### **Too many users and filters leads to Qlik NPrinting Designer errors**

#### Jira issue ID: OP-4940

Qlik NPrinting Designer may be unable to open a report template if there are too many filters associated with a connection in the report's app. The following error message displays: "A task was canceled*"*. This typically happens when more than 4000 filters are using fields from a connection. Sometimes, higher numbers can work. For example, 7000 filters have worked in some situations.

The workaround is:

- 1. Split the Qlik NPrinting app into separate apps.
- 2. Split the connections (possibly by using multiple connections to the same documents in different apps).
- 3. Split the filters across apps (so that the filter count per app is lower).

#### **Task fails with the error 'Exceeded maximum number of retries'**

Jira issue ID: OP-4839

Some Qlik NPrinting tasks fail with the error message: "Exceeded maximum number of retries". This is due to a performance issue in QlikView that appears when it exports large unfiltered files to Excel.

#### **Verify connection freezes during "Initializing…" status**

#### Jira issue ID: OP-5278

In some rare circumstances, pressing the Verify connection button will cause the screen to freeze on the "Initializing…" status and the spinning wheel cursor. This happens when a Qlik NPrinting Engine goes offline and Verify connection is pressed before the Qlik NPrinting Scheduler is aware that it is offline. It can take up to 20 seconds before the Qlik NPrinting Scheduler determines the offline status of a Qlik NPrinting Engine.

#### **Keep Source Format option does not keep Excel merged cells**

#### Jira issue ID: OP-5545

Excel merged cells are not supported for Qlik NPrinting tags regardless of Keep Source Format option.

# **User filters are excluded from matching and object filters**

Jira issue ID: OP-5914 When you:

- Open Qlik NPrinting Designer
- Import a report

The filters associated with each user are not uploaded, or displayed, for performance reasons. Waiting for all filters for thousands of users to import would take a long time. In most cases, importing this information is unnecessary, because filters created for users often contain something like the user IDs.

You can change this behavior and make all filters visible by uncommenting the line <!--<add key="includeuser-filters" />--> in the *webengine.config* file.

To make a specific filter visible in the lists, remove its association to all users, or create a new filter with the same fields and values not linked to any user.

#### **Cancelling an upgrade results in a corrupted environment**

Jira issue ID: OP-3986

The rollback that follows a Qlik NPrinting Server or Engine upgrade cancellation may corrupt the related Qlik NPrinting installation. A rollback is triggered by errors or by clicking the cancel button during the upgrade execution. After a corruption caused by a rollback, services may be uninstalled or cannot be started.

To restore a Qlik NPrinting Server to its original status:

- Retrieve a recent backup
- Uninstall Qlik NPrinting Server
- Perform a clean installation of the same Qlik NPrinting Server of the backup
- Restore the backup

You should always create a backup before starting an update. In any case, a backup is automatically created in the folder "%ProgramData%\NPrinting" at the beginning of the upgrade process.

To restore a Qlik NPrinting Engine to original status:

- Uninstall Qlik NPrinting Engine
- Perform a clean installation of Qlik NPrinting Engine

#### **Adding a title to a Sense object with Assistance on generates an error on preview or task**

#### Jira issue ID: OP-7560

Add title functionality is not supported on Qlik Sense objects with Assistance mode enabled. The workaround to restore the Add title functionality is to disable Assistance mode for the chart in Qlik Sense. Then reload the metadata of the connection.

# **Cannot export tables, columns, and cells from Qlik Sense objects made using chart suggestions**

#### Jira issue ID: OP-7568

Qlik Sense objects made in Assistance mode cannot be used as tables, columns, or cells in Qlik NPrinting. To restore them, disable Assistance mode on the chart in Qlik Sense; then reload the metadata of the connection. Furthermore, if a Qlik Sense object made with Assistance mode is exported as a table, column, or cell using Qlik NPrinting APIs, the request will fail.

# **Open Type Fonts (\*.otf) are not supported**

#### Jira issue ID: OP-7165

Open Type Fonts (\*.otf) are not supported in PixelPerfect templates. Generated reports will use a different font, and not look as expected.

#### **Qlik Sense tables with conditionally shown columns have limited functionality**

#### Jira issue ID: OP-7747

The following functionalities are not supported for Qlik Sense tables that have a "Show column if" condition set on one or more of their columns: levels, single column export, and keep source formats.

#### **Images were rendered with the title caption**

#### Jira issue ID: OP-7953

This bug is solved starting from Qlik NPrinting November 2018, but if you use QlikView 12.20 SR7, and only with this specific service release, it is still present.

When you add a QlikView chart as an image in a template, it will still be exported with the border and the title caption.

#### **QlikView tables with more than 256 columns cannot be imported**

Jira issue ID: OP-8570

QlikView tables with more than 256 columns cannot be imported into Qlik NPrinting report templates. All Qlik NPrinting versions are affected by this limitation, including QlikView NPrinting 16.

#### **Qlik Sense On-Demand reports with selections on calculated dimensions fails**

Jira issue ID: OP-8382

Qlik Sense On-Demand reports with selections applied on calculated dimensions will fail. However, you can apply selections on dimensions based on Qlik Sense fields. The workaround is to move the formula to the load script and use the calculated fields to apply selections to your On-Demand reports.

#### **Qlik Sense histograms cannot be add into the Tables node**

Jira issue ID: OP-8985

Due to the internal way of exporting Qlik Sense histograms, you cannot add them to the Qlik NPrinting Designer Tables node. If you add a Qlik Sense histogram to the Tables node, you will not receive any errors or warning messages, but the exported data will be wrong.

# **QlikEntities limitation with Qlik Sense entities**

#### Jira issue ID: OP-8921

QlikEntity reports support Qlik Sense objects with the following limitations:

- Containers are not supported, but you can use all the objects that are inside containers.
- Qlik Sense sheets can be added to QlikEntity reports and exported as images. The "Extend Sheet" feature does not work.
- Export in PDF and TIFF is not supported.

# **Embedding Excel worksheets into PowerPoint templates is not supported**

#### Jira issue ID: OP-9087

You cannot embed an Excel worksheet in a PowerPoint report template. This will cause a Qlik NPrinting Designer crash. The workarounds are to insert the Excel worksheet without using the Qlik NPrinting Designer:

- Create a .pptx file by using PowerPoint without involving the Qlik NPrinting Designer. Insert the Excel worksheet and save the .pptx. Then use the .pptx file as a report template.
- If you have already created the PowerPoint template, export it, open the .zip file generated by Qlik NPrinting and double-click the .pptx file inside. Insert the Excel worksheet, save the resulting PowerPoint and overwrite the exiting Qlik NPrinting template by uploading the updated .zip.

# **Qlik Sense dynamic views limitations**

#### Jira issue ID: OP-9067

Dynamic views is a new Qlik Sense feature starting from June 2020.

If you connect Qlik NPrinting to a Qlik Sense app that contains a chart used to generate dynamic views, the chart and the containing sheet are excluded from the Qlik NPrinting connection cache and cannot be used in reports.

You can connect Qlik NPrinting to a Qlik Sense app containing dynamic views. However, after a dynamic view refresh, the connection will stop working.

# **Limited support for merged cells used in columns and cells**

Jira issue ID: OP-9315

Columns or cells inserted into merge cells do not retain the merged status and will be produced as unmerged in the generated reports.

# **Reports size limit**

#### Jira issue ID: OP-9628

Starting from November 2020, RabbitMQ Server (deployed as Qlik NPrinting Messaging Service) has been updated to version 3.8.3. RabbitMQ Server 3.8.3 has a new non-configurable internal limit. Message size cannot be higher than 512MB. Previous limit was 2GB. As consequence, is not possible to generate Qlik NPrinting reports bigger than 512MB.

#### **Audit Trail database cleanup**

#### Jira issue ID: OP-9750

If you need to reduce the size limit for the Audit Trail database, you decrease the *Max size (GB)* parameter. If you reduce the GB by a large amount, the automatic cleanup will not release the correct amount of space during the first run. Following runs of the cleaning procedure will free up disk space correctly.

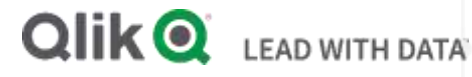

# **About Qlik**

Qlik is on a mission to create a data-literate world, where everyone can use data to solve their most challenging problems. Only Qlik's end-to-end data management and analytics platform brings together all of an organization's data from any source, enabling people at any skill level to use their curiosity to uncover new insights. Companies use Qlik to see more deeply into customer behavior, reinvent business processes, discover new revenue streams, and balance risk and reward. Qlik does business in more than 100 countries and serves over 48,000 customers around the world.

#### **qlik.com**

© 2020 QlikTech International AB. All rights reserved. Qlik®, Qlik Sense®, QlikView®, QlikCloud®, Qlik DalaMarket®, Qlik Analytics Platform®, Qlik NPrinting®, Qlik<br>Connectors®, Qlik GeoAnalytics®, Qlik Core®, Associative BIGDATAWP092618\_MD